# AP-HMD700 데스크탑고성능 풀 HD 영상회의 코덱 솔루션

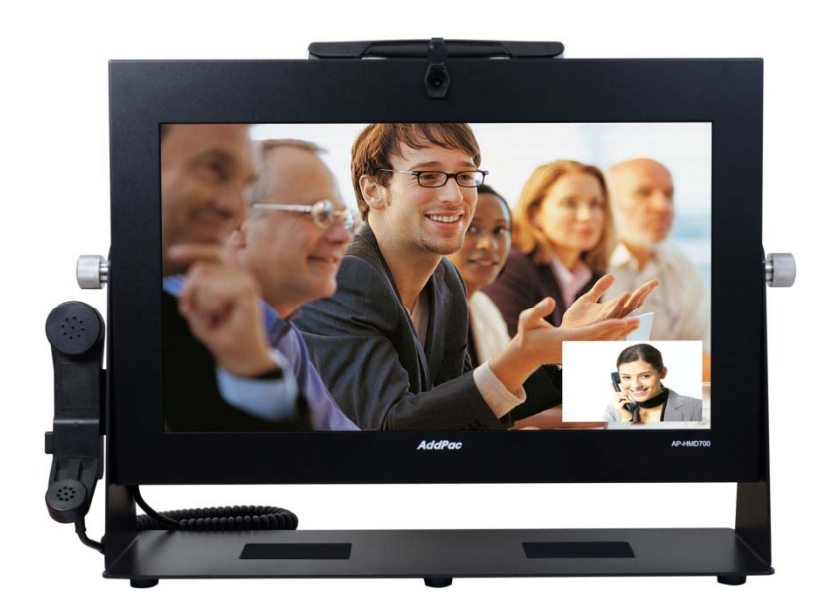

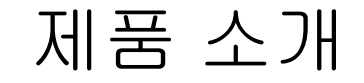

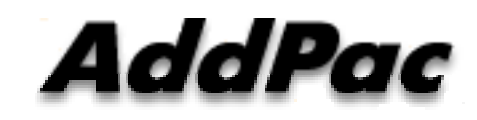

**AddPac Technology**

Sales and Marketing

**www.addpac.com**

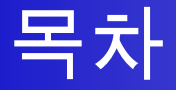

- 네트워크 구성도
- 제품 주요기능
- 하드웨어 사양
- 화상회의용 UI 소개

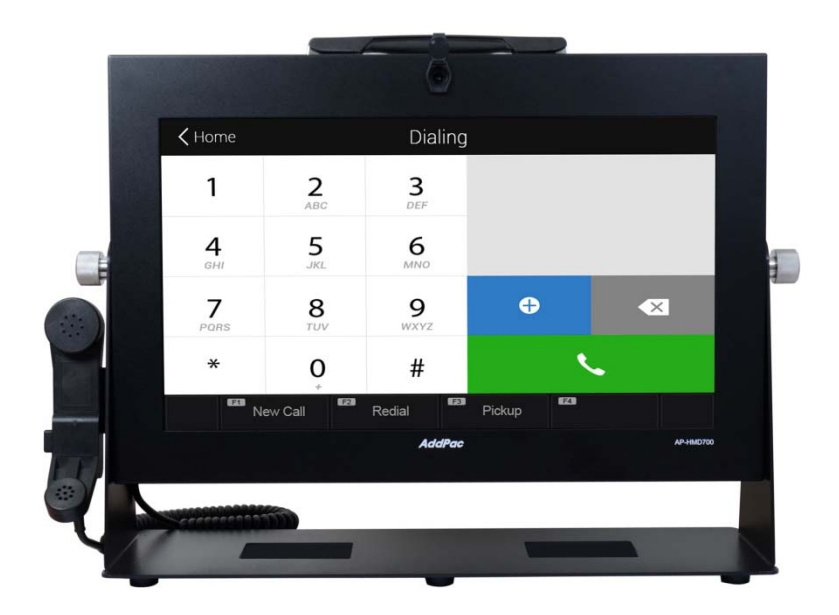

#### 다자간 화상회의 네트워크 구성도

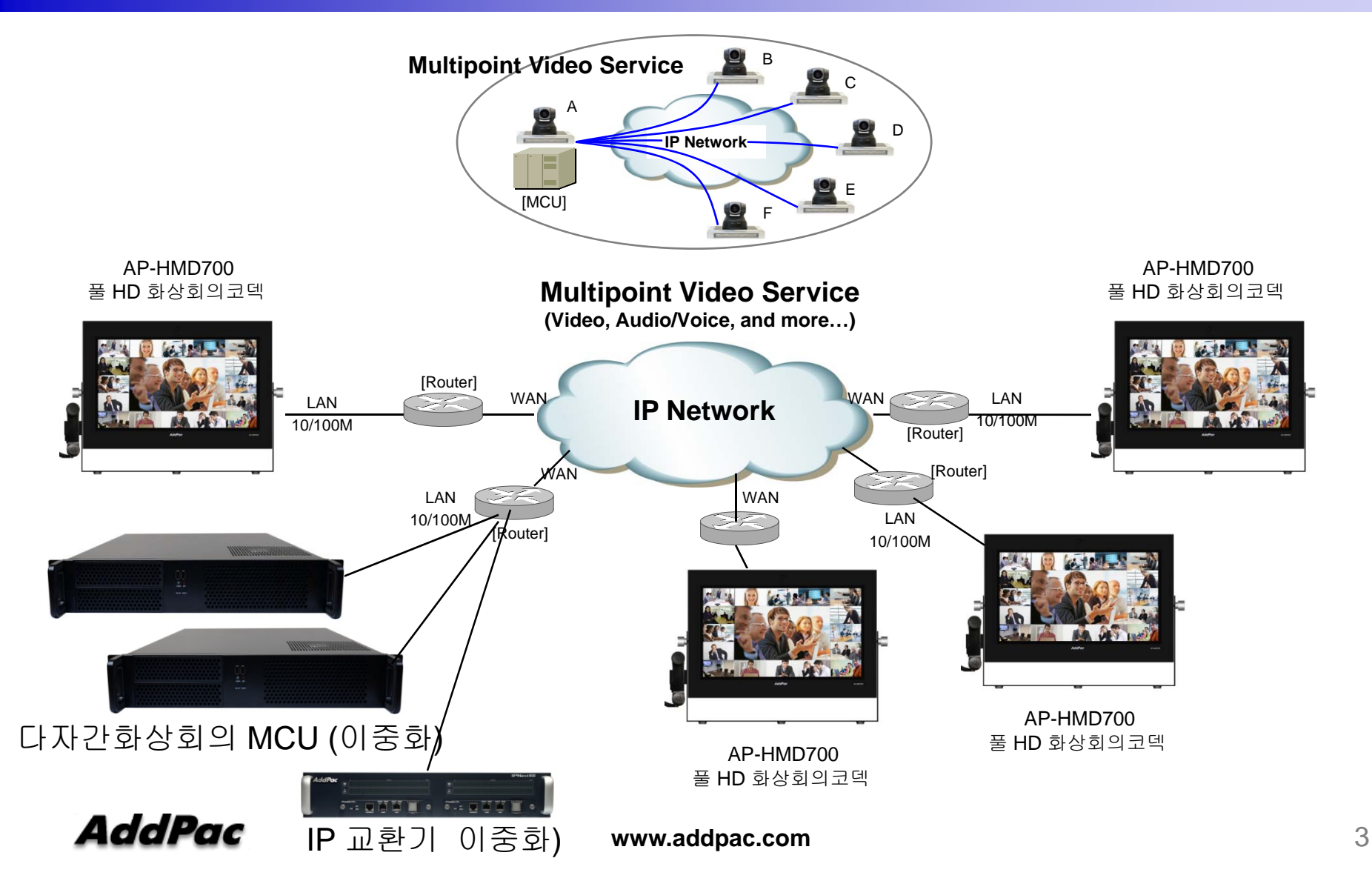

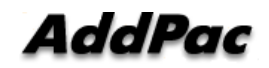

# AP-HMD700 풀 HD 화상회의 코덱

#### 최신 사양 고화질 모니터, 카메라 적용 가능

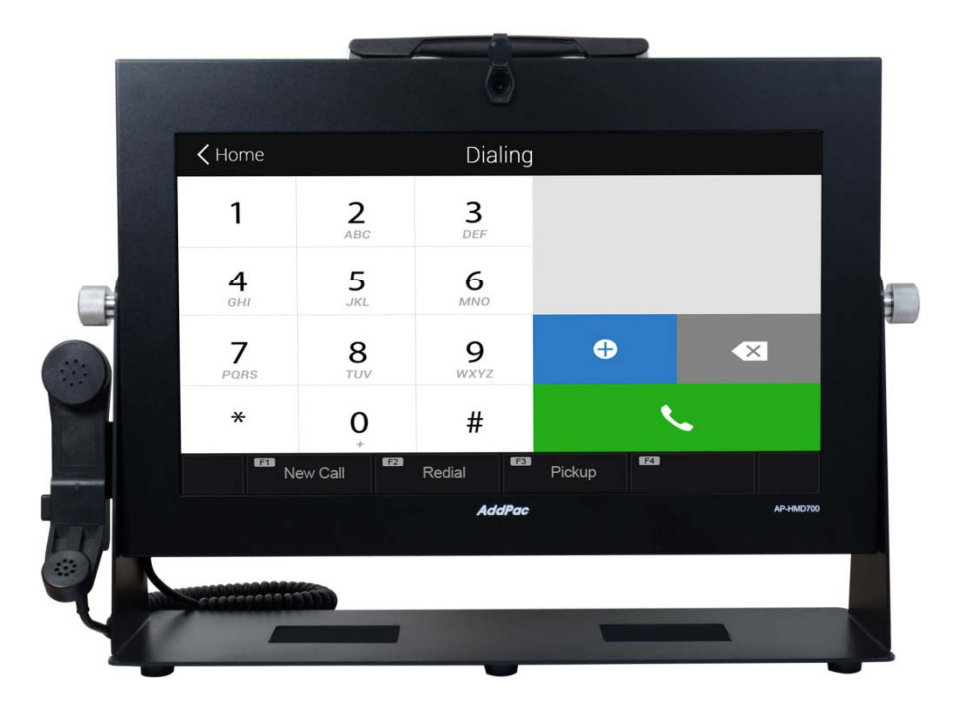

#### 다자간 화상회의 적용 가능

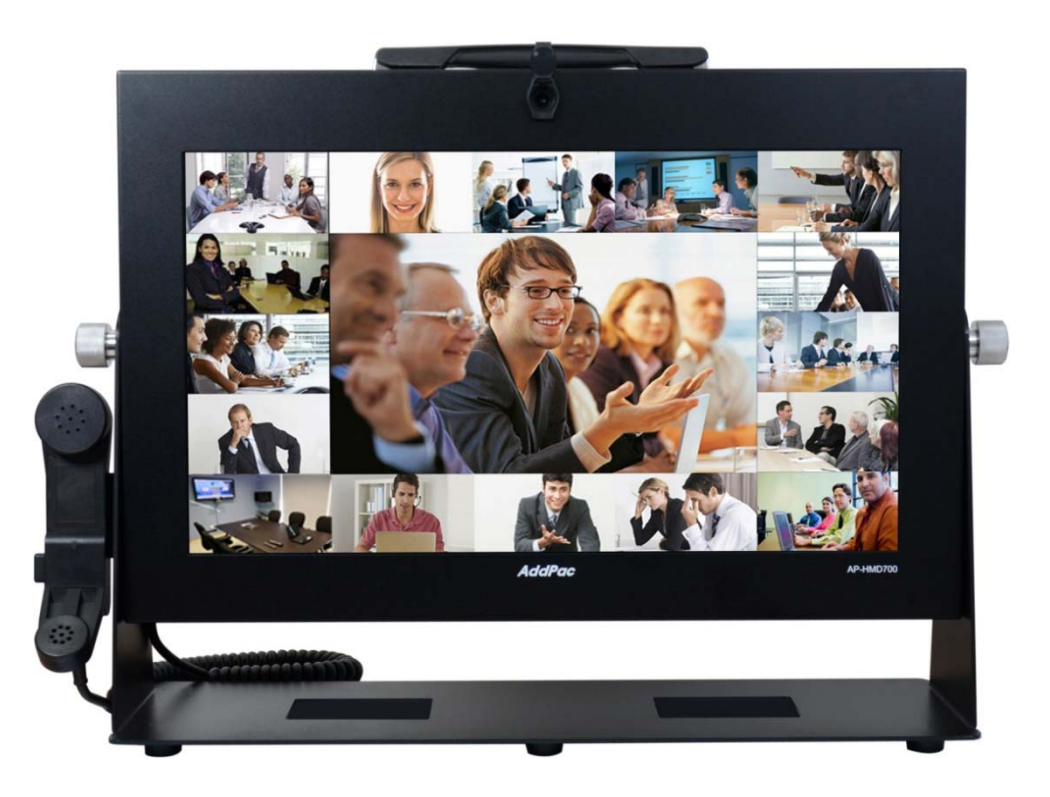

#### 제품 주요기능

- IP 기반의 풀 HD급 화상회의 솔루션
- 다자간 비디오 컨퍼런스 서비스
- IP 화상 텔레포니 서비스 (IP 교환기 연동)
- 21.5 인치 터치스크린 LCD 내장
- 풀 HD 카메라 탑재
- 고성능 비디오 오디오 및 음성 서비스
- 풀 HDTV 또는 모니터 연결을 위한 HDMI 출력 인터페이스 지원
- 외부 카메라 연결을 위한 HDMI 입력 인터페이스 지원 (영상회의 카메라 등)
- PTT 버튼 지원 H.250 핸드셑 장착 풀 HD 영상회의 코덱 (편리성)
- H.323, SIP VoIP 신호 체계 지원
- 다양한 비디오 코덱 지원 (H.263, MPEG4, H.264)
- 다양한 음성코덱 지원 (8KHz G.711,G.726,G.729a외, 16KHz G.722 )
- 2포트 10/100/1000Mbps 기가비트 이더넷 인터페이스 지원
- USB 포트를 통한 블루투스 무선 마우스 연결 기능
- 비디오 콜 상태 모니터링 기능 지원 (대역폭, 패킷손실 등)
- 유연한 비디오 컨퍼런싱을 위한 설치
- 강력한 네트워크 서비스 기능 지원
- 오디오/비디오 프라이버시 지원

#### **AddPac**

**www.addpac.com** 7

- RISC 마이크로 프로세서 컴퓨팅 파워
- 고성능 비디오 전용하드웨어 아키텍쳐
- 21.5 인치 터치스크린 LCD
- 풀 HD 카메라 탑재
- 파워플 비디오 인터페이스
	- HDMI 입력인터페이스 (외부 풀 USB 카메라 또는 HD PTZ 카메라 연결용)
	- HDMI 출력 인터페이스 (외부 풀 HDTV 디스플레이 연결용)
- 고품질 오디오 보이스 인터페이스
	- 스테레오 오디오 입출력 커넥터
- 네트워크 인터페이스
	- 2 포트 10/100/1000Mbps 기가비트이더넷
	- 1 포트 RS-232C 콘솔 포트
	- 1 포트 RS-232C PTZ 제어 포트
	- 1 포트 USB 인터페이스
- 전원공급
	- 외부 전원 어뎁터

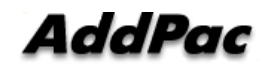

**High-end**

**DSP**

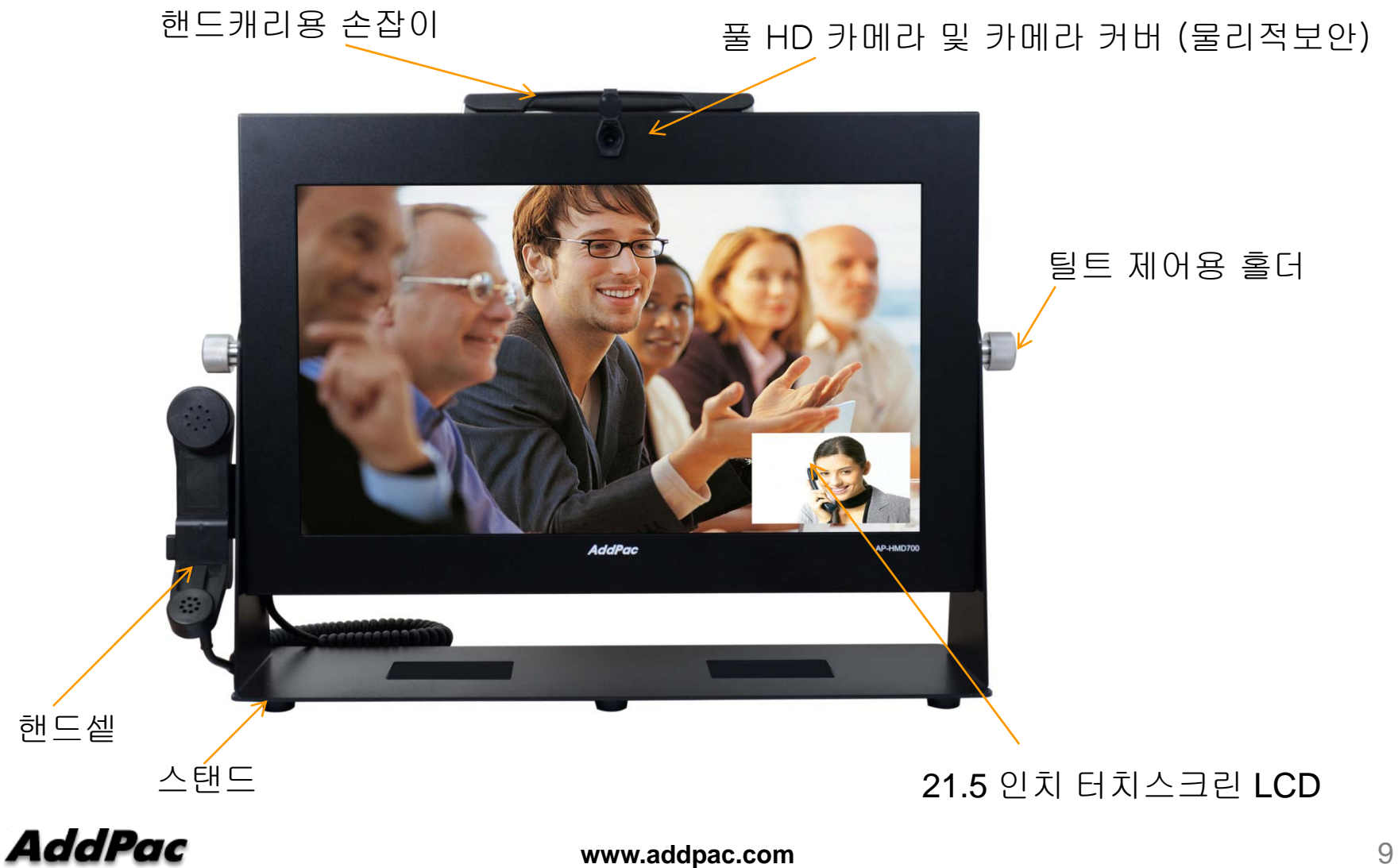

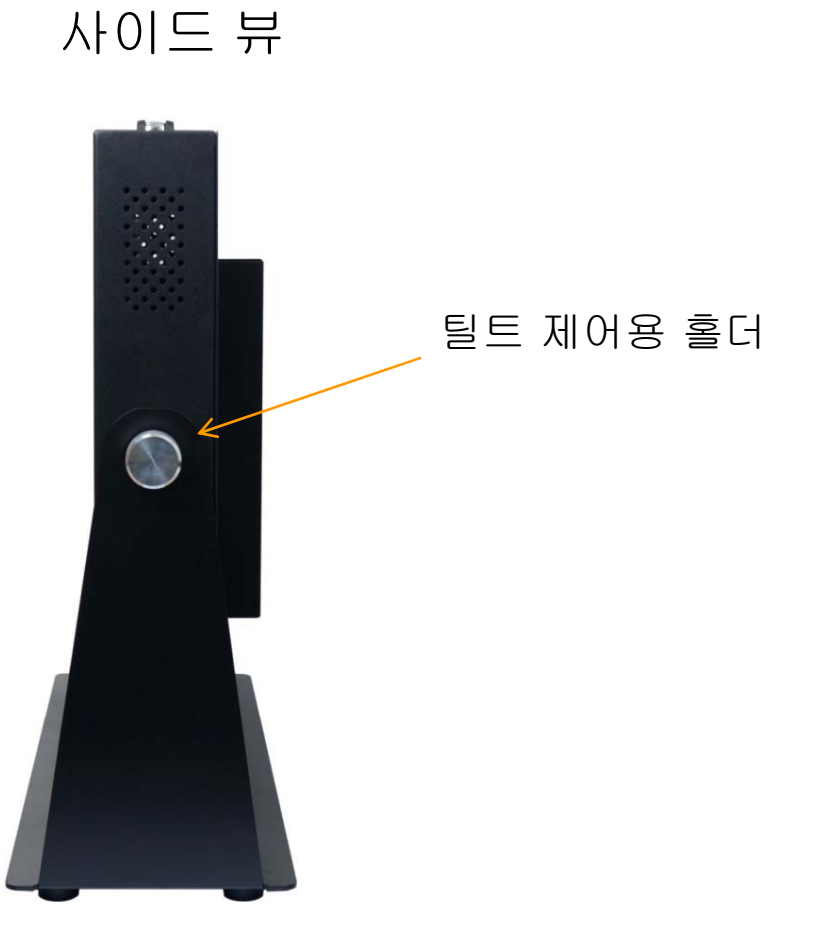

**AddPac** 

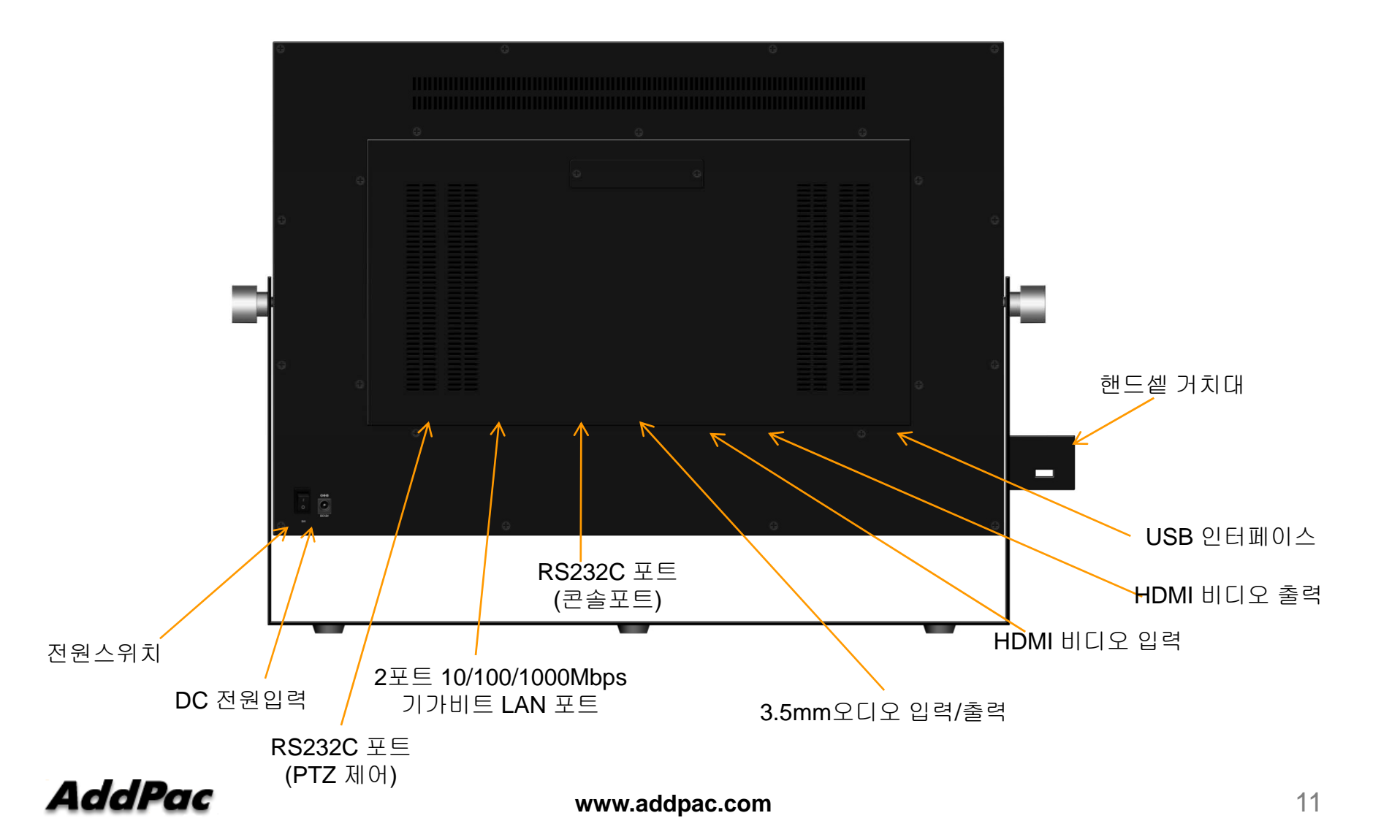

#### 외부 PTZ 카메라 및 외부 HDTV 연결

AP-HDC350 PTZ Full HD Video Conference Camera

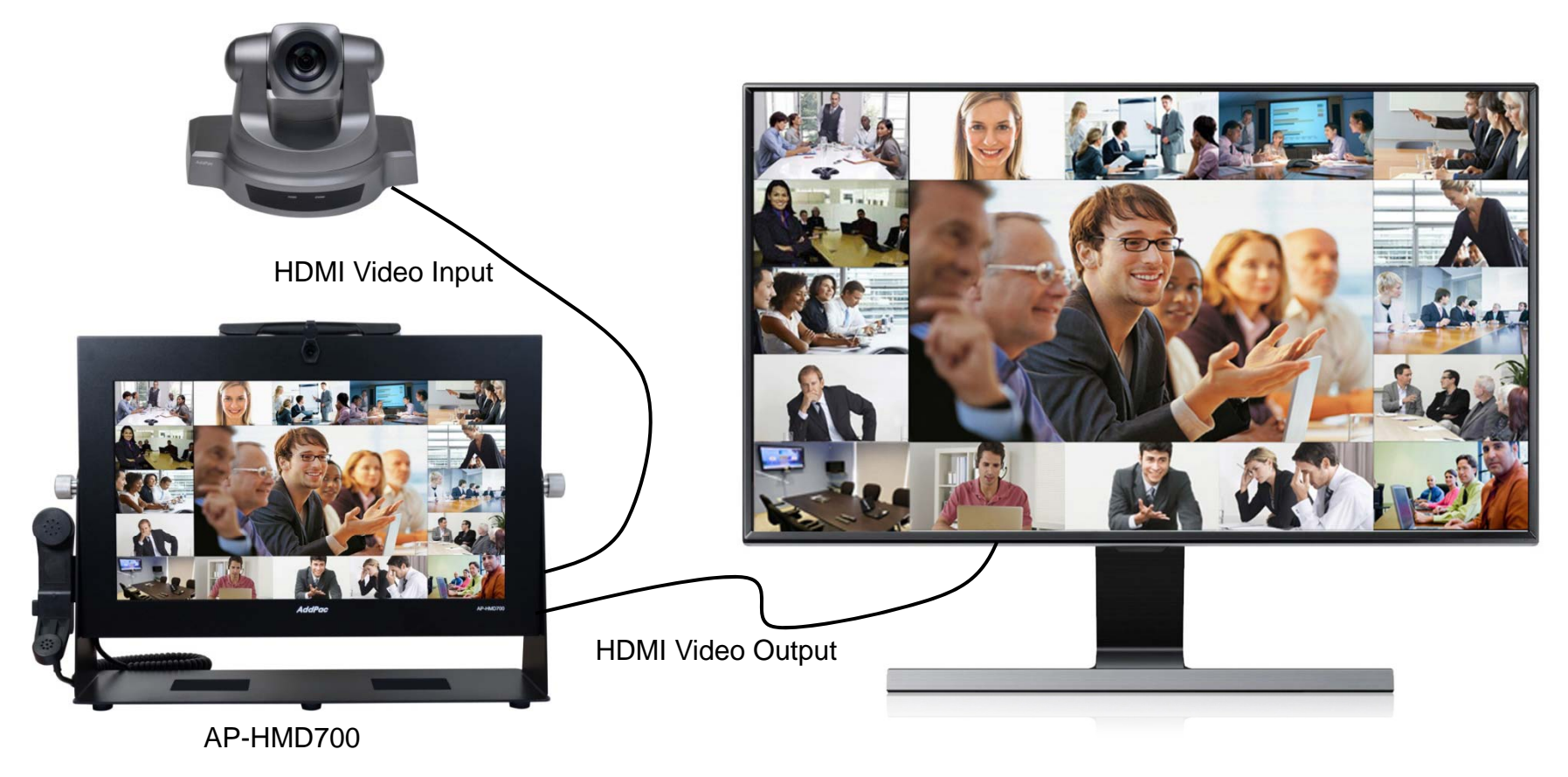

**AddPac** 

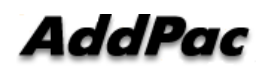

**www.addpac.com** 13

# AP-HMD700풀 HD 영상회의 사용자 UI 서비스 (애드팍 MCU 연동시)

# 목차 (애드팍 MCU 연동시)

- 비디오 컨퍼런스 룸
- 비디오 컨퍼런스 오픈 (Conference Open)
- 상태정보표시 (Indicators)
- 회의 참여자 초대 (Add Party)
- 레이 아웃 (Layout)
- 발언자 화면 크기 확대 (Floor to Full Screen)
- 회의 참여자 이름 표시 (Display Name)
- 회의 참가자 정보 (Participant Info.)
- 회의 참가자 상세 리스트 (Detail Participant List)
- 발언자 지정 (Assign Floor)
- 회의 참여자 삭제 (Remove Party)
- 회의참여자 화면 레이아웃에서 위치설정 (Position)

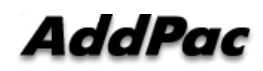

# 비디오 컨퍼런스 룸(Conference Room)

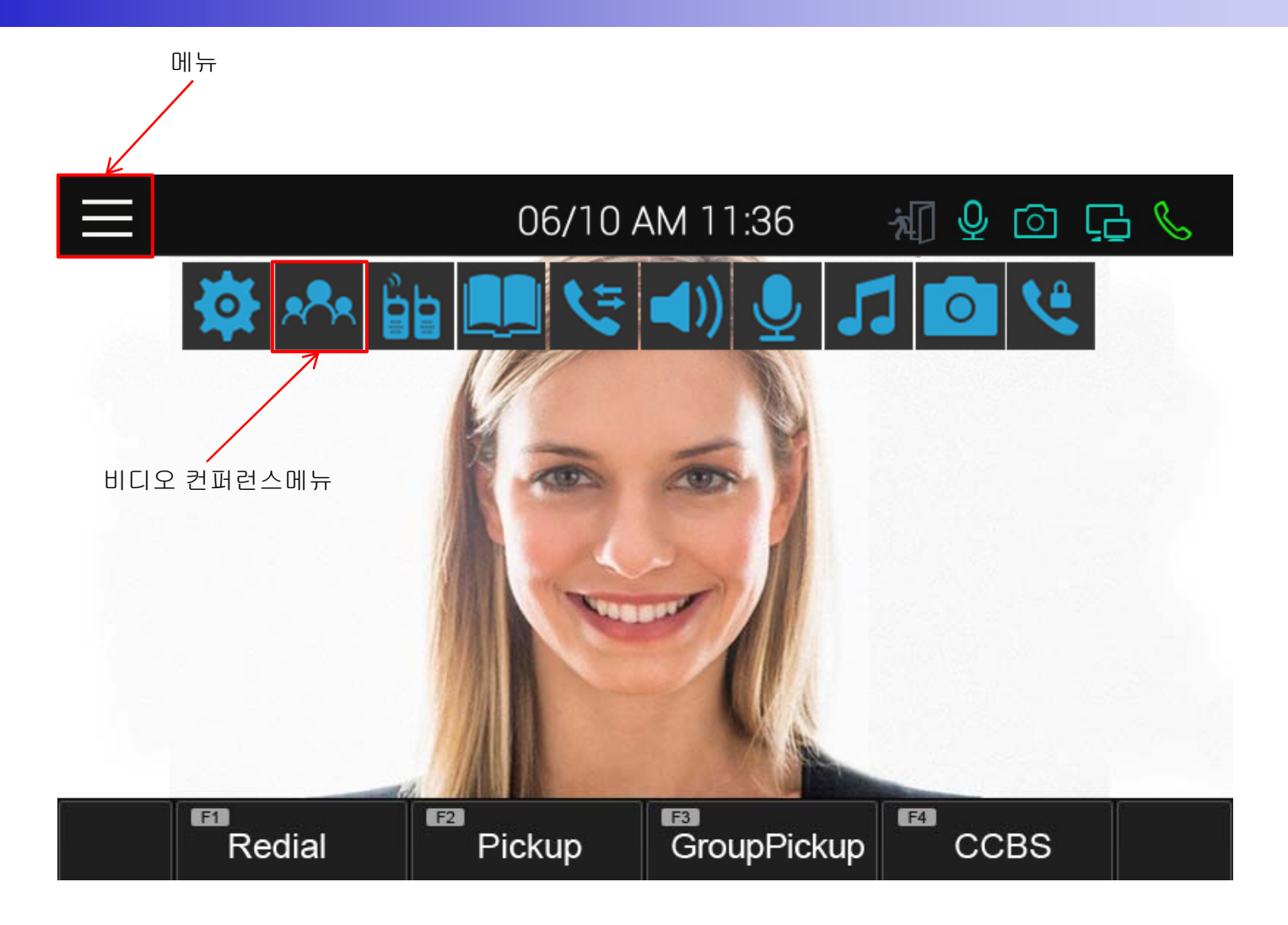

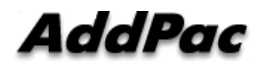

# 비디오 컨퍼런스 룸 (Conference Room)

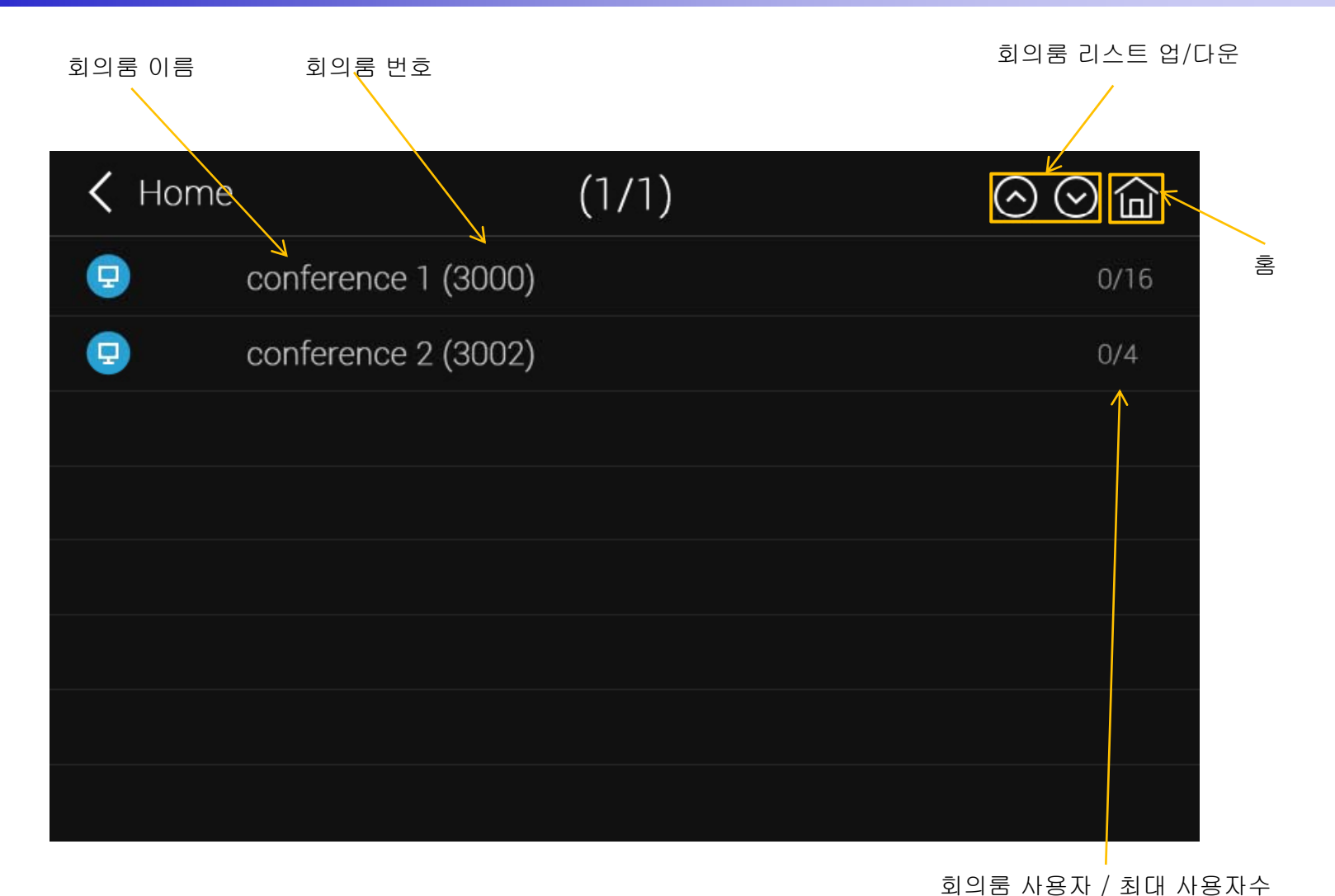

**AddPac** 

**www.addpac.com** 16

# 비디오 컨퍼런스 룸 (Conference Room ) (

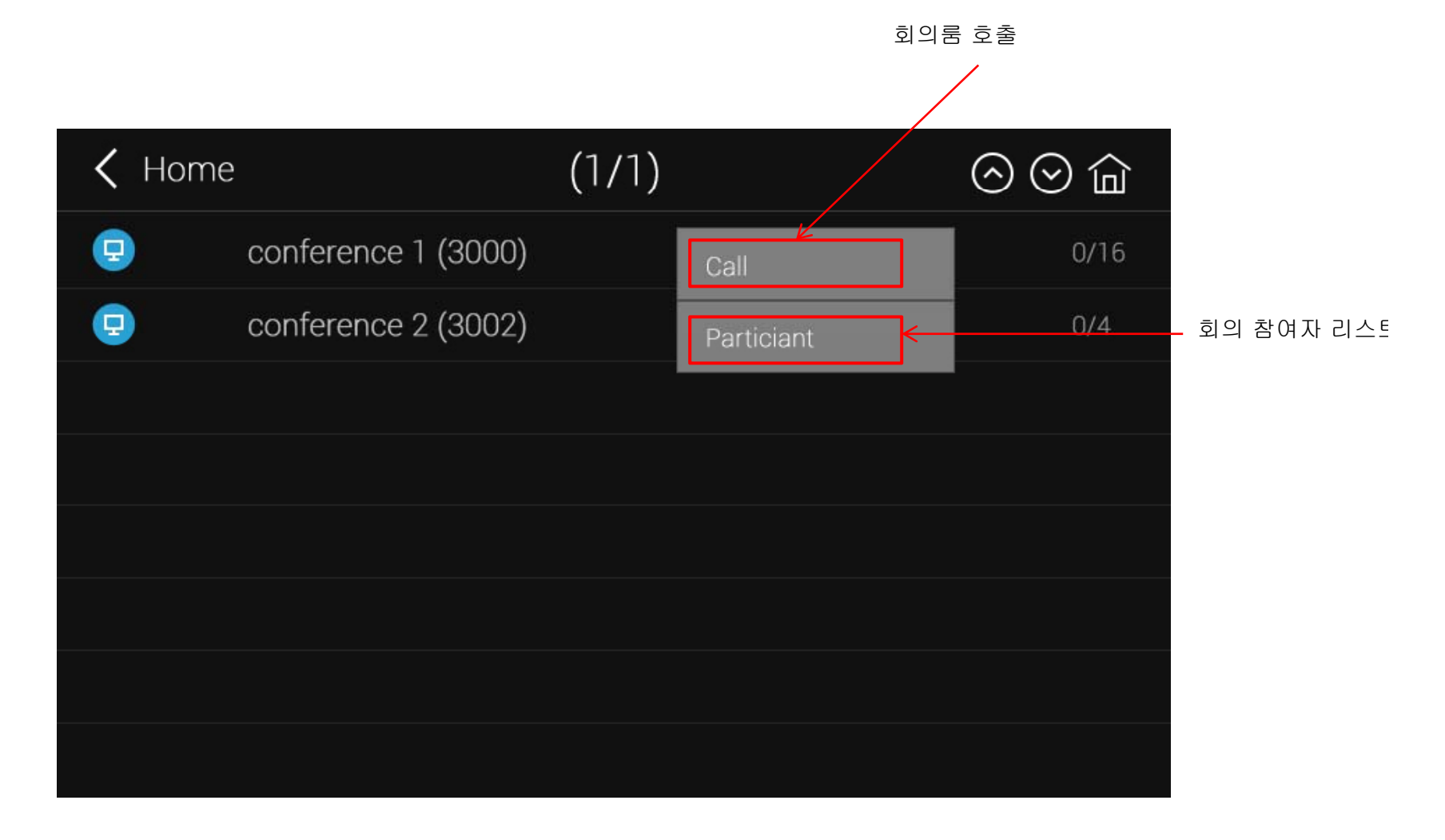

AddPac

# 비디오 컨퍼런스 룸(Conference Room)

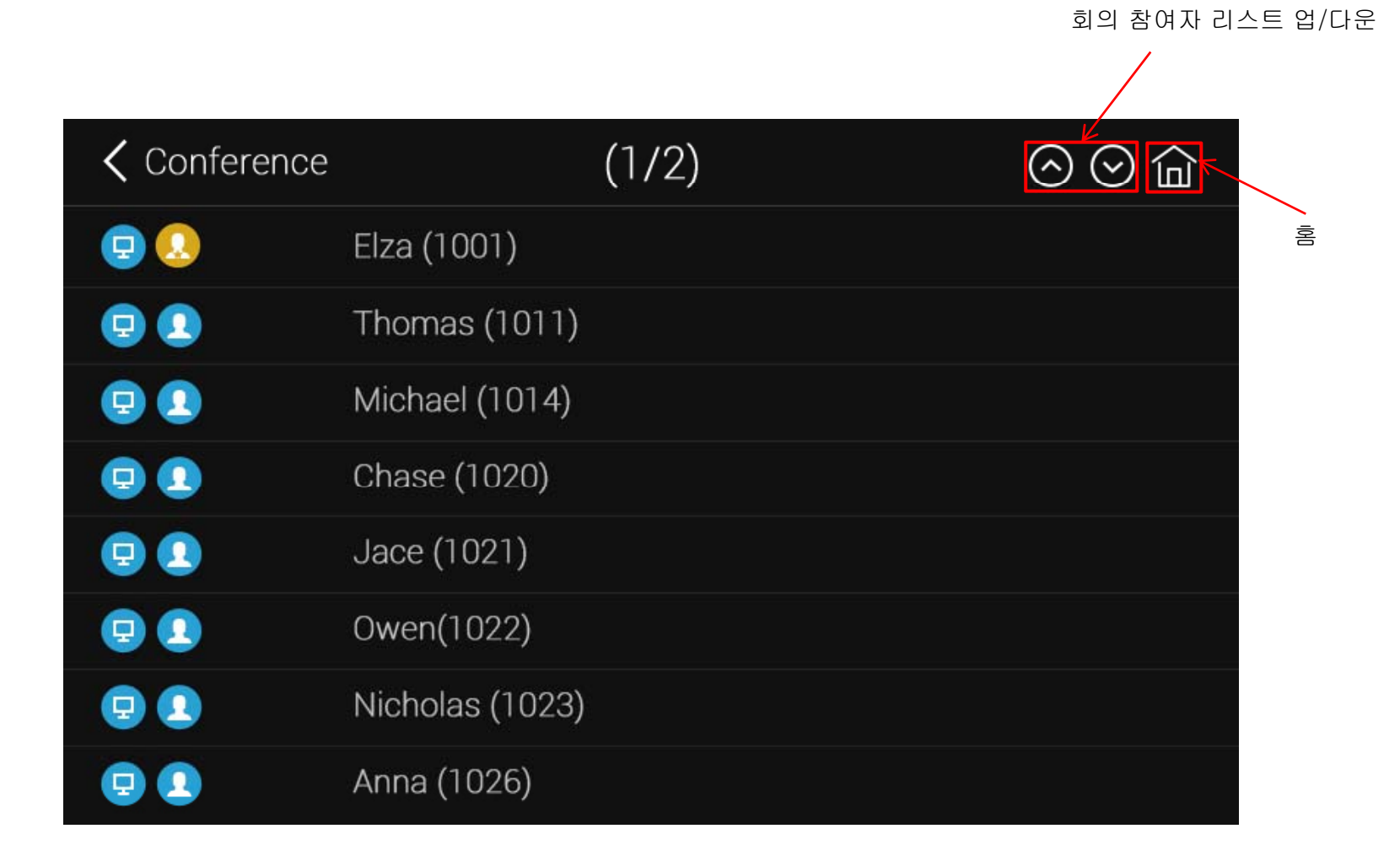

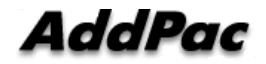

### 비디오 컨퍼런스 오픈(Conference Open)

- 비디오 컨퍼런스 개시
	- 비디오 컨퍼런스 룸 리스트에서 OK 또는 전송(Send) 키 누름
	- 비디오 컨퍼런스 룸 리스트에서 번호 다이얼링

# 상태 정보표시 (Indicators)

비디오 뮤트 (Mute) 사용자 비디오 회의룸 상태 정보 체어맨/참여자 (Privacy) (기능키) 마이크 뮤트 (Mute) 오디오 입력 뮤트(Mute) 디스플레이 뮤트 00:00:28 Conference (3000) (Mute)  $F4$ 633  $F2$  $F3$ RoomLock PartyInfo Endcall AddParty

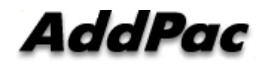

 $\bullet$ 

# 회의 참여자 초대 (Add Party)

• 현재 회의룸에 새로운 참여자 초대 기능

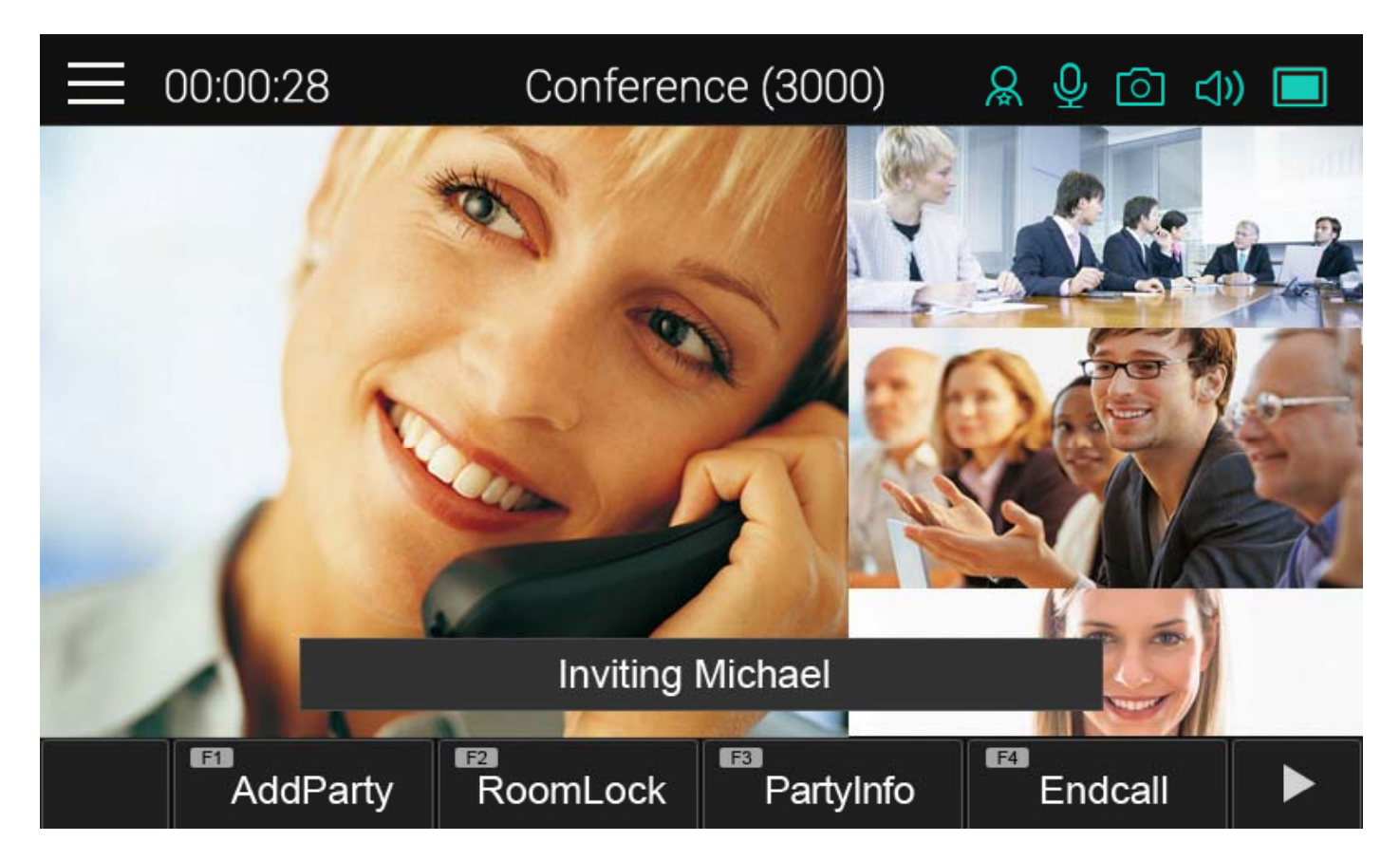

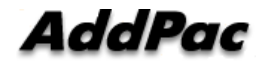

# 회의룸 레이아웃 (Layout)

• 현재 회의룸에 비디오 화면 레이아웃 변경 기능

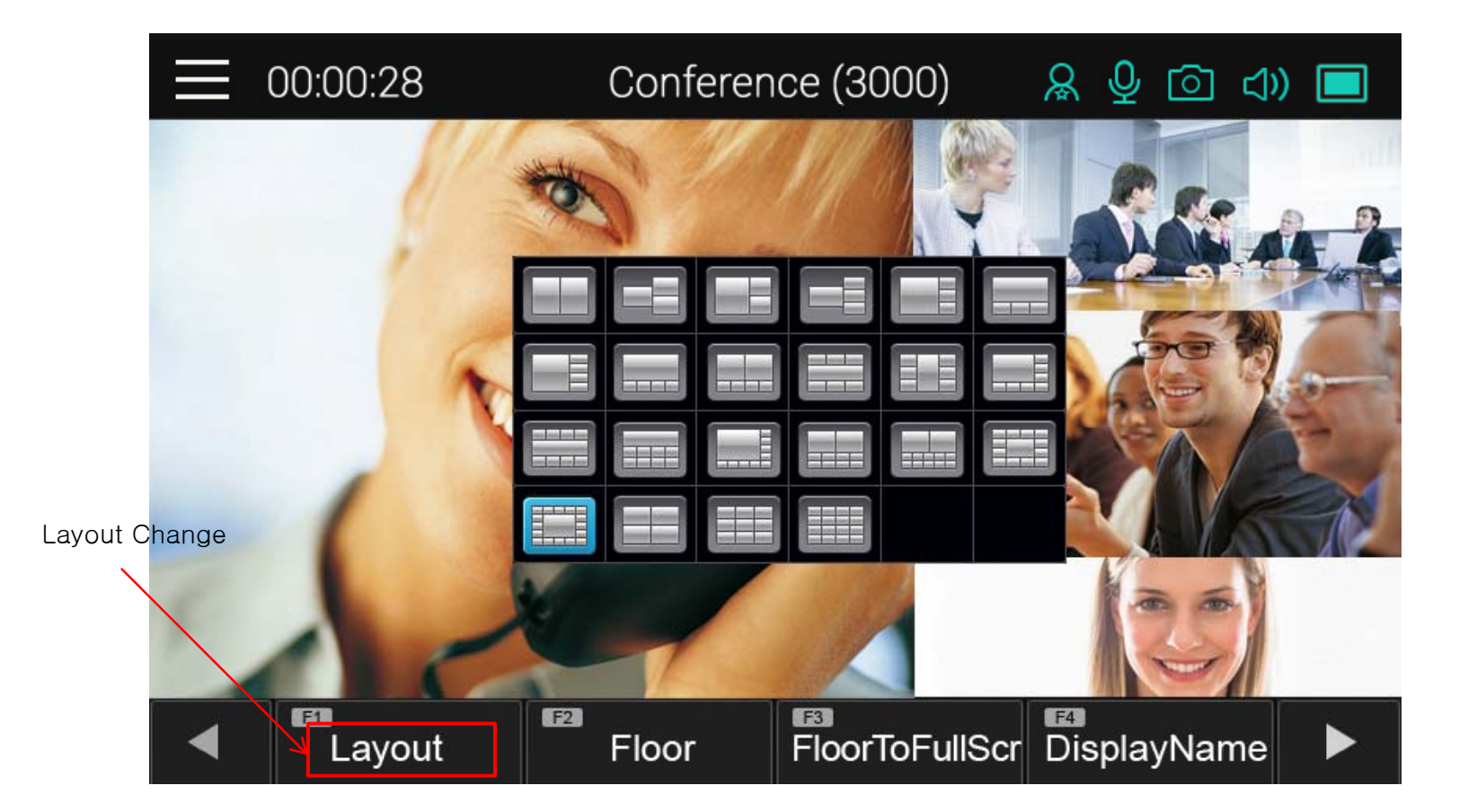

**AddPac** 

# 발언자 화면 확대 기능 (Floor To Full Screen)

• 발언자 화면 확대: Floor Participant

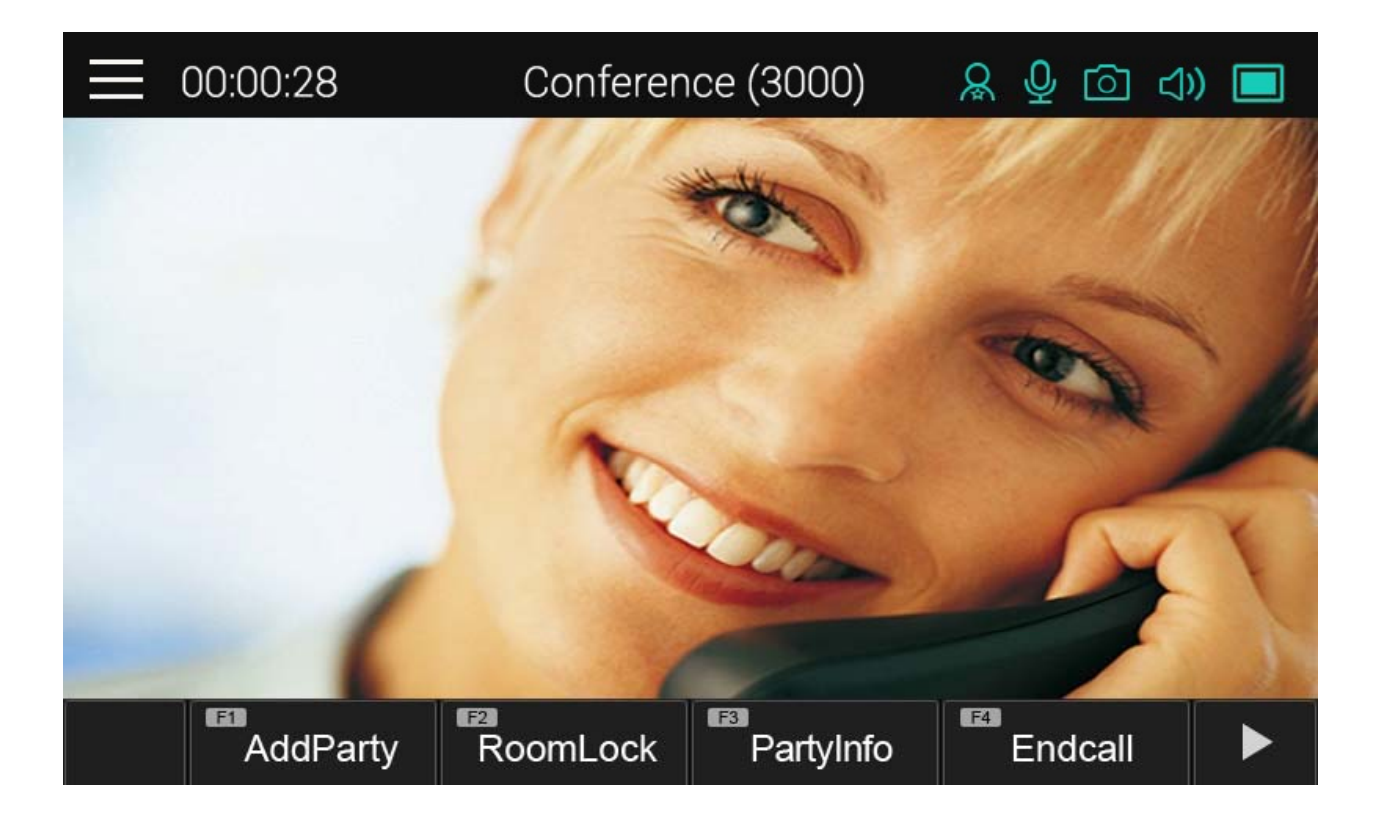

#### 발언자 화면 확대 기능 (Floor To Full Screen)

• 발언자 화면 확대 (정보표시 위아래 라인 삭제): Floor **Participant** 

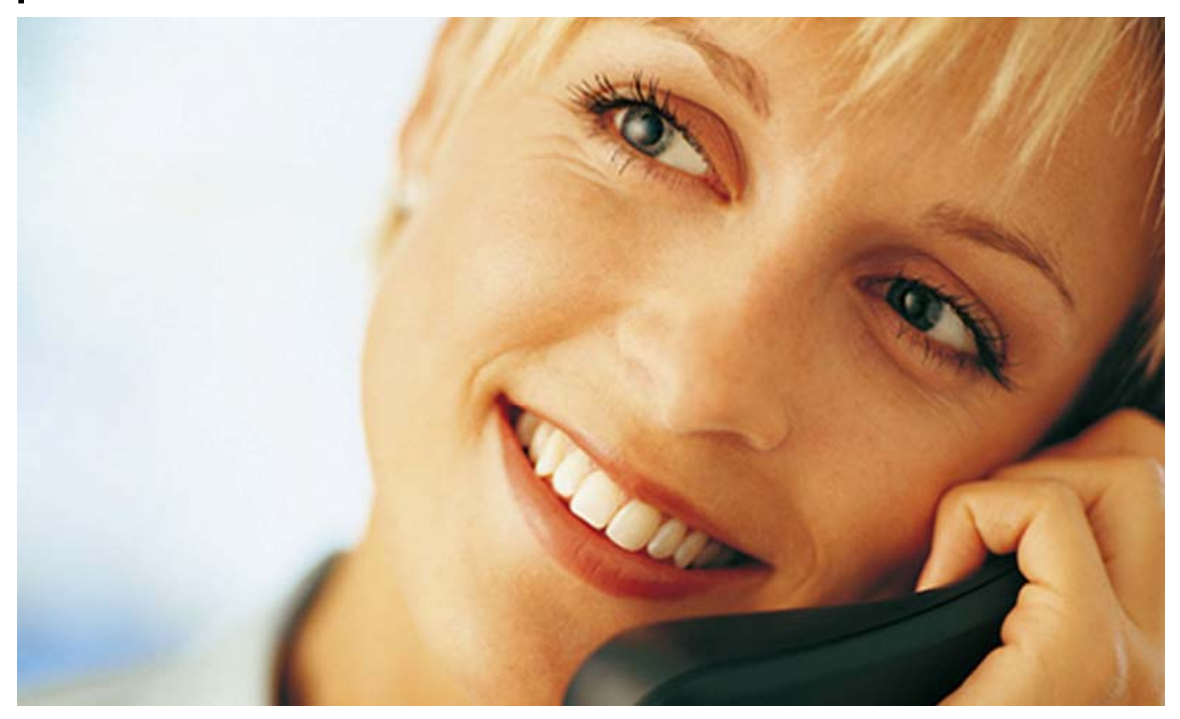

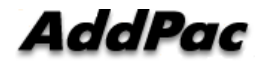

# 회의 참여자 이름 표시 기능 (Display Name)

 $\bullet$  회의 참여자 이름 표시 설정 기능 (Conference Participant Name Display Enable/Disable)

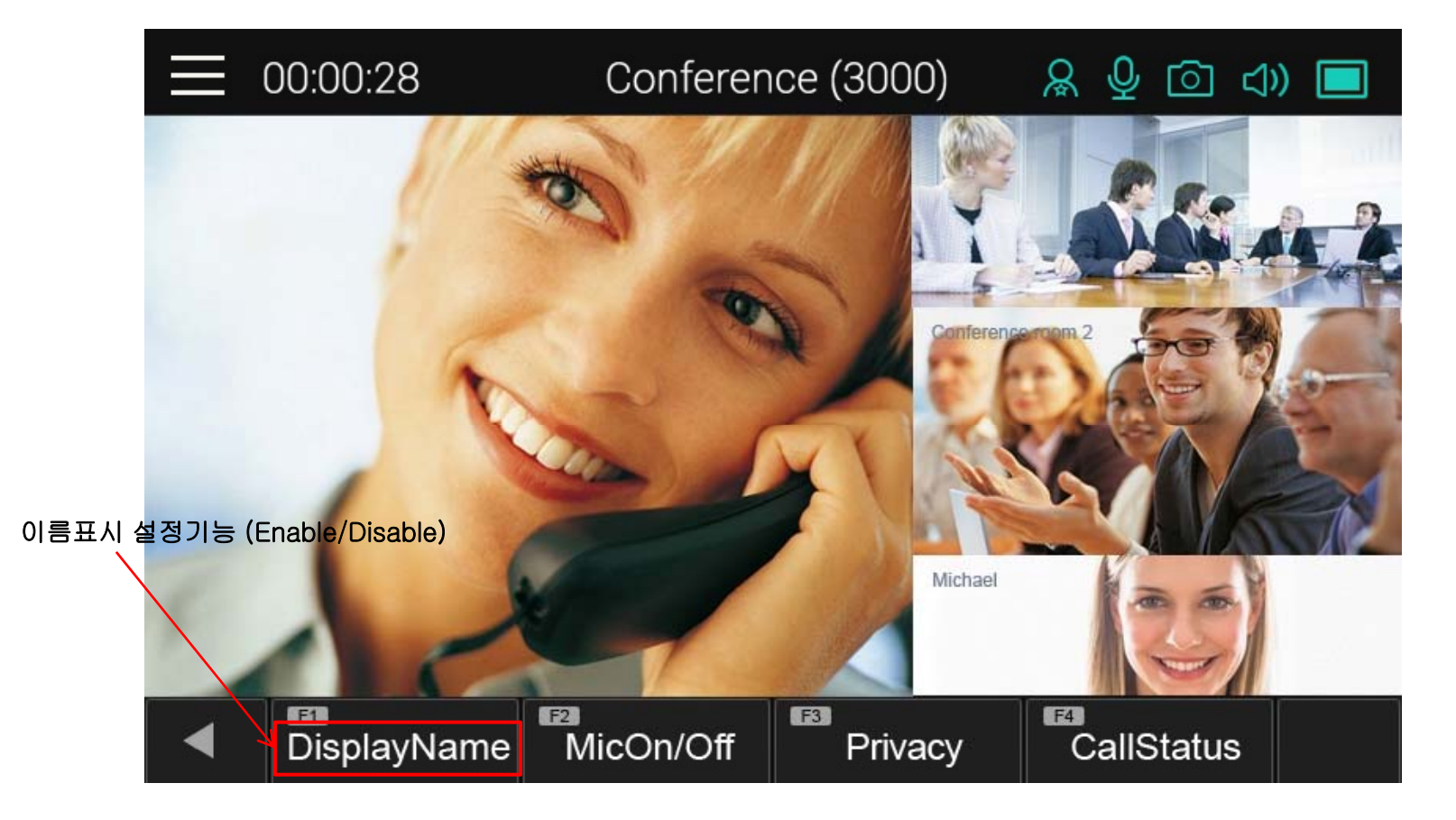

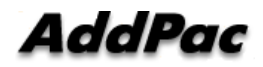

#### 회의 참여자 정보 표시 기능 (Participant info)

- 참여자 정보
	- 간단한 참여자 정보 리스트 보기 및 수정기능
	- 체어 또는 오퍼레이터는 참여자 상태정보를 수정할 수 있음.
	- 참여자 또는 듣기만하는 청취자(Audience)는 참여자 상태를 읽 기만 할수 있음

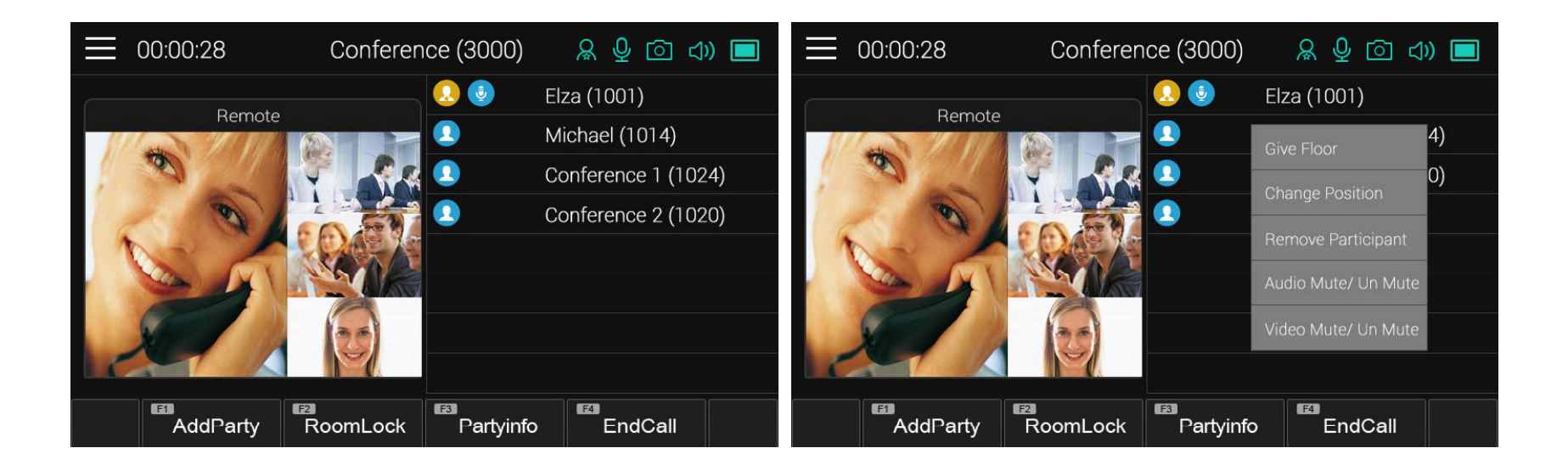

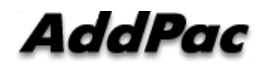

# 상세 참여자 리스트 (Detail participant list)

•회의 참여하는 멤버 상태 정보를 볼수 있는 기능

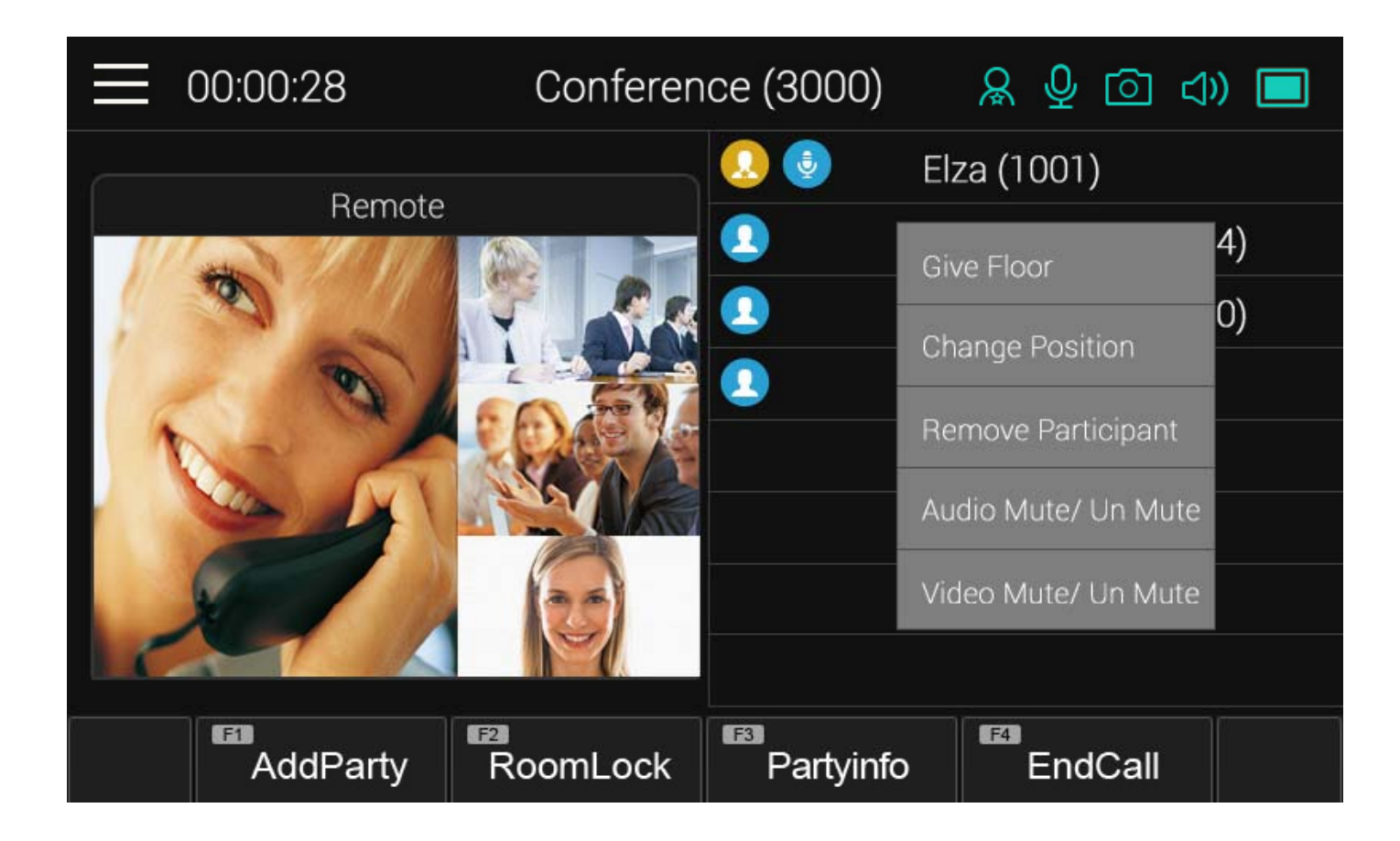

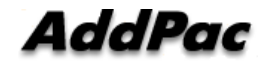

# 회의 발언자 지정 (Assign floor)

 $\bullet$ 리스트에서 선택된 참여자한테 회의 발언권(Right of Speaking) 지정 기능 – 발언권을 가진 회의 참여자의 아이콘(ICON) 이 마이크 아이콘으로 변경

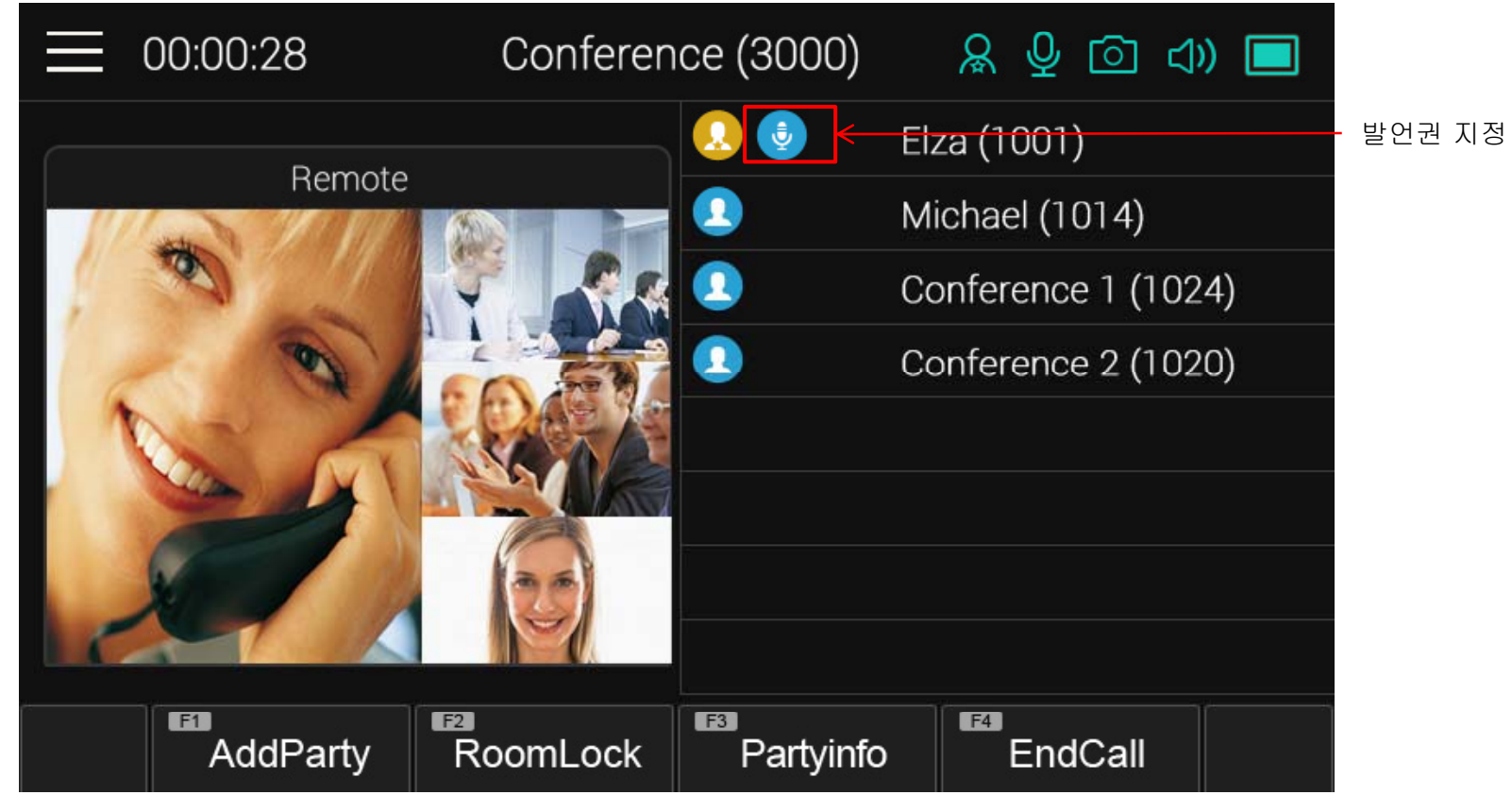

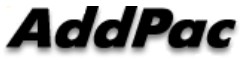

#### 회의 참여자 삭제(Remove Party)

• 현재 회의참여자 리스트에서 선택된 회의 참여자 삭제 기능

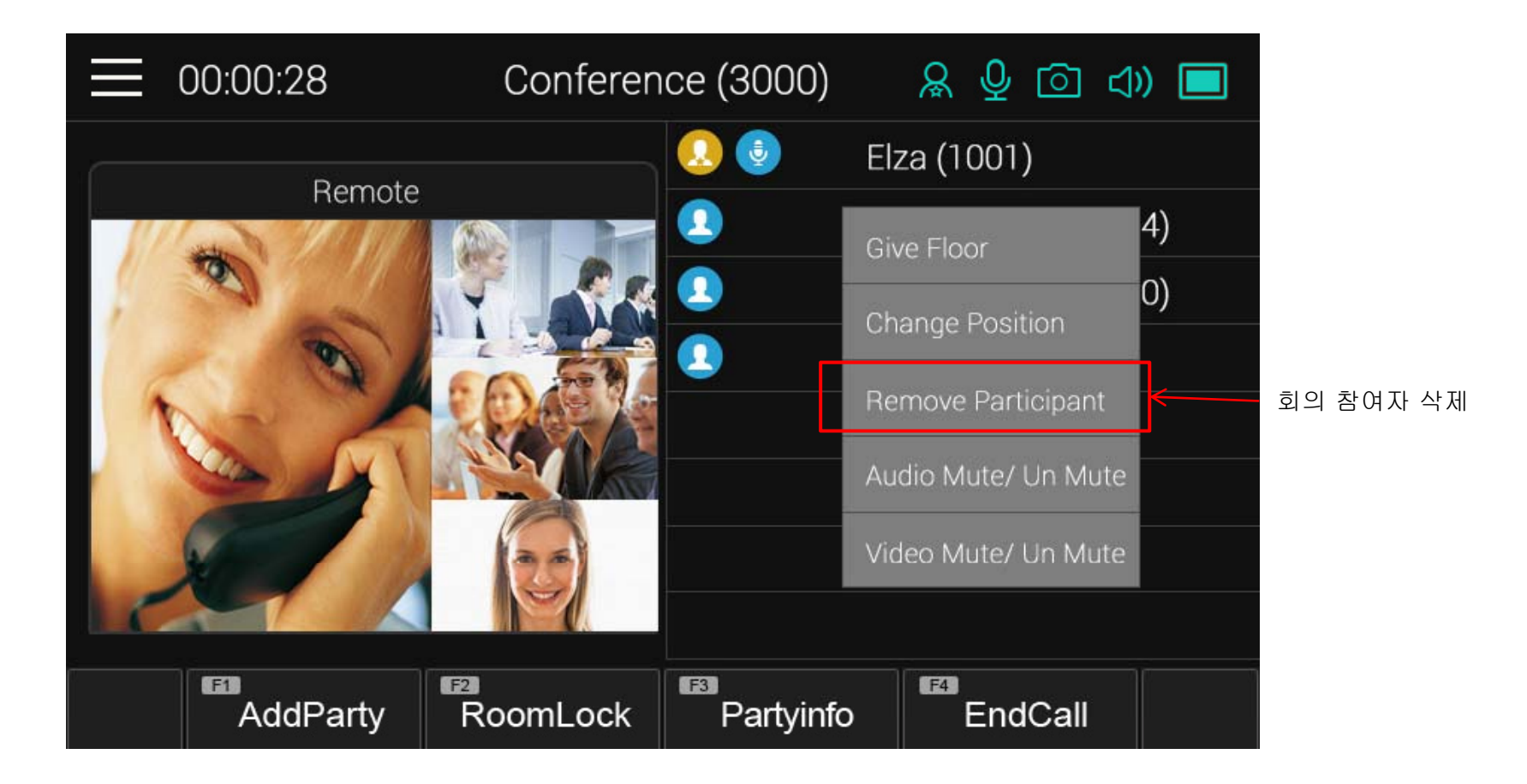

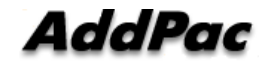

# 회의룸 화면레이아웃 위치 설정 기능 (Position)

- 회의룸 화면 레이아웃에서 참여자 위치 설정 기능
- 회의룸 화면 레이아웃에서 참여자 위치 리스트 표시 기능

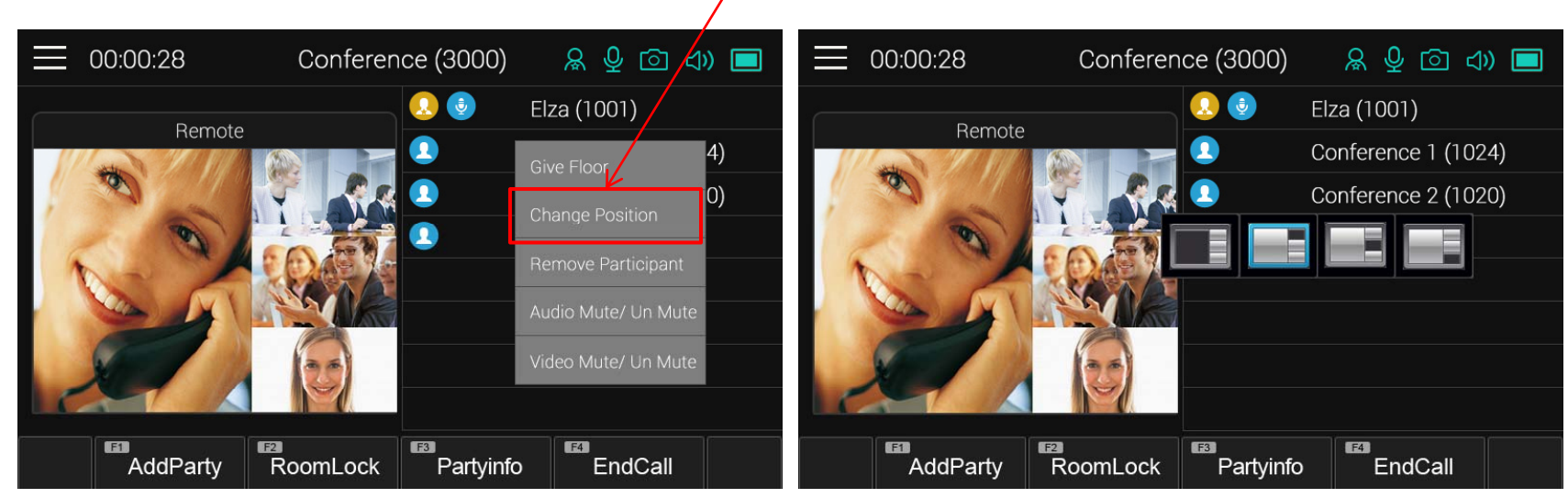

위치 변경 기능

# Thank you!

#### **AddPac Technology Co., Ltd.** Sales and Marketing

Phone +82.2.568.3848 (KOREA) FAX +82.2.568.3847 (KOREA) E-mail sales@addpac.com

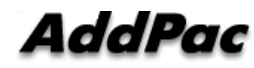